# **Oracle® GoldenGate**

Windows and UNIXアップグレード・インストラクション 11*g* リリース 1(11.1.1) **B62269-01** 

2010 年 8 月

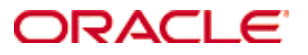

Oracle GoldenGate Windows and UNIX アップグレード・インストラクション 11*g* リリース 1(11.1.1) B62269-01(原本部品番号: E18173-01)

Copyright © 2008, 2009, 2010 Oracle and/or its affiliates. All rights reserved.

このソフトウェアおよび関連ドキュメントの使用と開示は、ライセンス契約の制約条件に従うものとし、知的財産に関す る法律により保護されています。ライセンス契約で明示的に許諾されている場合もしくは法律によって認められている場 合を除き、形式、手段に関係なく、いかなる部分も使用、複写、複製、翻訳、放送、修正、ライセンス供与、送信、配布、 発表、実行、公開または表示することはできません。このソフトウェアのリバース・エンジニアリング、逆アセンブル、 逆コンパイルは互換性のために法律によって規定されている場合を除き、禁止されています。

ここに記載された情報は予告なしに変更される場合があります。また、誤りが無いことの保証はいたしかねます。誤りを 見つけた場合は、オラクル社までご連絡ください。

このソフトウェアまたは関連ドキュメントが、米国政府機関もしくは米国政府機関に代わってこのソフトウェアまたは関 連ドキュメントをライセンスされた者に提供される場合は、次の Notice が適用されます。

U.S. GOVERNMENT RIGHTS Programs, software, databases, and related documentation and technical data delivered to U.S. Government customers are "commercial computer software" or "commercial technical data" pursuant to the applicable Federal Acquisition Regulation and agency-specific supplemental regulations.As such, the use, duplication, disclosure, modification, and adaptation shall be subject to the restrictions and license terms set forth in the applicable Government contract, and, to the extent applicable by the terms of the Government contract, the additional rights set forth in FAR 52.227-19, Commercial Computer Software License (December 2007).Oracle USA, Inc., 500 Oracle Parkway, Redwood City, CA 94065.

このソフトウェアは様々な情報管理アプリケーションでの一般的な使用のために開発されたものです。このソフトウェア は、危険が伴うアプリケーション(人的傷害を発生させる可能性があるアプリケーションを含む)への用途を目的として 開発されていません。

このソフトウェアを危険が伴うアプリケーションで使用する際、このソフトウェアを安全に使用するために、適切な安全 装置、バックアップ、冗長性(redundancy)、その他の対策を講じることは使用者の責任となります。このソフトウェ アを危険が伴うアプリケーションで使用したことに起因して損害が発生しても、オラクル社およびその関連会社は一切の 責任を負いかねます。

Oracle は Oracle Corporation およびその関連企業の登録商標です。その他の名称は、それぞれの所有者の商標または登 録商標です。

このソフトウェアおよびドキュメントは、第三者のコンテンツ、製品、サービスへのアクセス、あるいはそれらに関する 情報を提供することがあります。オラクル社およびその関連会社は、第三者のコンテンツ、製品、サービスに関して一切 の責任を負わず、いかなる保証もいたしません。オラクル社およびその関連会社は、第三者のコンテンツ、製品、サービ スへのアクセスまたは使用によって損失、費用、あるいは損害が発生しても、一切の責任を負いかねます。

目次

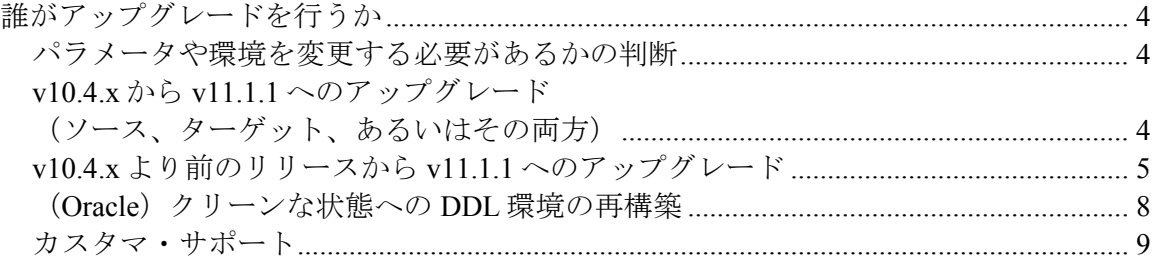

# <span id="page-3-0"></span>誰がアップグレードを行うか

重要: Oracle GoldenGate へのアップグレードは、プロセスの制御やステータス情報の取 得に必要なコマンドについて十分な知識を持つ管理者が行う必要があります。

### <span id="page-3-1"></span>パラメータや環境を変更する必要があるかの判断

アップグレード処理を実行する前に、リリース・ノートの新機能の項を読んで、新しい リリースによる構成の次の項目への影響を判断します。

- 変更された、または非推奨になったパラメータ
- 必要な新機能をサポートするために追加されたパラメータ
- TABLE 文または MAP 文の変更が必要となる新しいデータ型のサポート
- データベースの変更が必要になるネイティブ・データベース・コンポー ネントとの対話

使用環境で変更が必要になった場合に対応できるよう、アップグレードを開始する前に、 新機能についてよく理解しておく必要があります。新機能の実装方法の詳細は、Oracle GoldenGate のインストレーション・ガイド、管理者ガイドおよびリファレンス・ガイド を参照してください。

アップグレード中は、Oracle GoldenGate プロセスを停止します。開始の遅延により遅れ が生じないよう、パラメータのすべての変更を事前に行って、プロセスの再起動時には 変更が完了しているようにします。プロセスの実行中にパラメータを変更することはで きませんが、次のことが可能です。

- 1. パラメータ・ファイルのコピーを作成します。
- 2. コピーを編集します。
- 3. アップグレード処理中にプロセスを停止した後、古いパラメータ・ファイルをコ ピーして新しい名前を付けます(バックアップ保存用)。
- 4. 新しいパラメータ・ファイルをコピーして古いパラメータ・ファイルの名前を付 けます。

# <span id="page-3-2"></span>**v10.4.x**から**v11.1.1** へのアップグレード(ソース、ターゲット、あ るいはその両方)

- 1. データベースおよびプラットフォーム用の新規インストールの説明に従って、 v11.1.1 の Oracle GoldenGate を新しいディレクトリにインストールします。サブ ディレクトリを作成する必要はありません。必要な作業は、プログラムが拡張さ れた時点までのステップを完了することだけです。サポートされているデータ ベース用のインストール手順を参照してください。
- 2. *DDL* レプリケーションを使用する場合の *Oracle* ソース・データベース: DDL ト リガーおよびオブジェクトに多くの変更があり、これらの再作成が必要です。こ の処理により新しい DDL 環境が作成されますが、DDL 履歴は削除されます。

ソース構造とターゲット構造を継続して維持するには、ソース・データベースで DDL アクティビティを停止し、ターゲットへの証跡に含まれる変更を Replicat が適用できるようにします。Replicat の終了を確認するには、処理するデータが なくなったことを示すメッセージが表示されるまで次のコマンドを実行します。

INFO REPLICAT <group>

3. Extract および Replicat プロセスから開始し、続いて Manager プロセスの順に、 Oracle GoldenGate のすべてのプロセスを停止します。

GGSCI> STOP EXTRACT <group> GGSCI> STOP REPLICAT <GROUP> GGSCI> STOP MANAGER

- 4. 拡張したファイルおよびプログラムを新規ディレクトリから既存の Oracle GoldenGate ディレクトリに移動します。
- 5. *DDL*レプリケーションを使用する場合の*Oracle*ソース・データベース: [8](#page-7-0)ページの 説明に従ってDDL環境をクリーンな状態に再構築した後、これらのステップに 戻ります。
- 6. *DB2 z/OS* での *Oracle GoldenGate* のアップグレード: APF で特権 API の使用が認 可されるよう、Extract プロセスとその DLL の"a"属性の再設定が必要になる場合 があります。詳細は、Oracle GoldenGate for DB2 z/OS のインストレーションおよ びセットアップ・ガイドのインストール手順に関する項を参照してください。
- 7. Manager から開始し、続いて Extract および Replicat の順に、Oracle GoldenGate の すべてのプロセスを起動します。

GGSCI> START MANAGER GGSCI> START EXTRACT <group> GGSCI> START REPLICAT <GROUP>

## <span id="page-4-0"></span>**v10.4.x**より前のリリースから**v11.1.1** へのアップグレード

これらの手順は、Oracle GoldenGate の v10.4.x より前のリリース (v10.0.x を含む) から のアップグレードにのみ適用されます。

#### 正しい順序を使用した**z/OS**でのアップグレード

これらの手順は、**v9.5** 以前からアップグレードされる **DB2 for z/OS** 用の Oracle GoldenGate に対してのみ適用されます。これらのステップは、アップグレード適用時の 正しい順序を判断するためのガイドラインを提供します。**DB2 on z/OS** 用の **v10.0.x** から のアップグレードの場合、この項は省略してください。

- 1. z/OS 以外のターゲットにデータを移動する z/OS ソース・システム上の Oracle GoldenGate をアップグレードする場合、ターゲット・システムを先にアップグ レードしてから、ソース・システムをアップグレードします。パラメータの変更 が必要なコンポーネントはありません。(アップグレード前からの)旧データを すべて処理した後、ASCIITOEBCDIC または EBCDICTOASICC パラメータを削 除できます。
- 2. NonStop ターゲットにデータを移動する z/OS ソース・システム上の Oracle GoldenGate をアップグレードする場合は、ソース・システムを先にアップグ レードします。NonStop システムの Replicat は自動変換を実行しないため、 Replicat ではパラメータの変更は必要ありませんが、Extract では次の変更が必要 です。
	- データ・ポンプを使用しない場合、または PASSTHRU パラメータでデー タ・ポンプを使用する場合、アップグレード後に Extract を再起動する前 に、プライマリ Extract パラメータ・ファイルに EBCDICTOASCII を追加 します。
	- NOPASSTHRU(デフォルト)でデータ・ポンプを使用する場合は、アッ プグレード後に Extract を再起動する前に、データ・ポンプ・パラメー タ・ファイルに EBCDICTOASCII を追加します。プライマリ Extract の変 更は不要です。
	- z/OS ターゲットにデータを移動する NonStop ソース・システム上の Oracle GoldenGate をアップグレードする場合、任意の順序でアップグ レードできます。ただし、NonStop 上の Extract は、現時点では文字形式 を証跡に書き込まないため、Replicat では引き続き、ASCIITOEBCDIC パ ラメータが必要です。

#### **v10.0.x**以前から**Oracle GoldenGate**ターゲットのみをアップグレードする場合

- 1. データベースおよびプラットフォーム用の新規インストールの説明に従って、 v11.1.1 の Oracle GoldenGate を新しいディレクトリにインストールします。サブ ディレクトリを作成する必要はありません。必要な作業は、プログラムが拡張さ れた時点までのステップを完了することだけです。サポートされているデータ ベース用のインストール手順を参照してください。
- 2. Replicat、続いて Manager を停止します。

GGSCI> STOP REPLICAT <GROUP> GGSCI> STOP MANAGER

3. BATCHSQL の CACHESTATEMENTS オプションが Replicat パラメータ・ファイ ルで使用されている場合は、これを削除します。

- 4. 拡張したファイルおよびプログラムを新規ディレクトリから既存の Oracle GoldenGate ディレクトリに移動します。
- 5. Manager、続いて Replicat を起動します。

GGSCI> START MANAGER GGSCI> START REPLICAT <GROUP>

#### **v10.0.x**以前から**Oracle GoldenGate**ソースのみをアップグレードする場合、または **v10.0.x**以前からソースとターゲットの両方をアップグレードする場合

Oracle GoldenGate v10.4.x には、Extract および証跡の形式に影響を与える機能上の大き な変更がありました。これらの変更は v11.1.1 にも存在しています。v10.0.x (10.4 の直 前のバージョン)から直接 v11.1.1 にアップグレードするには、次の手順に従います。

- 1. データベースおよびプラットフォーム用の新規インストールの説明に従って、 v11.1.1 の Oracle GoldenGate を新しいディレクトリにインストールします。サブ ディレクトリを作成する必要はありません。必要な作業は、プログラムが拡張さ れた時点までのステップを完了することだけです。サポートされているデータ ベース用のインストール手順を参照してください。
- 2. *DDL* レプリケーションを使用する場合の *Oracle* ソース・データベース: DDL ト リガーおよびオブジェクトに多くの変更があり、これらの再作成が必要です。こ の処理により新しい DDL 環境が作成されますが、DDL 履歴は削除されます。 ソース構造とターゲット構造を継続して維持するには、ソース・データベースで DDL アクティビティを停止し、ターゲットへの証跡に含まれる変更を Replicat が適用できるようにします。Replicat の終了を確認するには、処理するデータが なくなったことを示すメッセージが表示されるまで次のコマンドを実行します。

INFO REPLICAT <group>

3. Extract および Replicat プロセスから開始し、続いて Manager プロセスの順に、 Oracle GoldenGate のすべてのプロセスを停止します。

GGSCI> STOP EXTRACT <group> GGSCI> STOP REPLICAT <GROUP> GGSCI> STOP MANAGER

- 4. 拡張したファイルおよびプログラムを新規ディレクトリから既存の Oracle GoldenGate ディレクトリに移動します。
- 5. *DDL*レプリケーションを使用する場合の*Oracle*ソース・データベース: [8](#page-7-0)ページの 説明に従ってDDL環境をクリーンな状態に再構築した後、これらのステップに 戻ります。

- 6. *DB2 z/OS* での *Oracle GoldenGate* のアップグレード: APF で特権 API の使用が認 可されるよう、Extract プロセスとその DLL の"a"属性の再設定が必要になる場合 があります。詳細は、Oracle GoldenGate for DB2 z/OS のインストレーションおよ びセットアップ・ガイドのインストール手順に関する項を参照してください。
- 7. Extract パラメータ・ファイルから TRANSMEMORY パラメータを削除します。 これは、NonStop、OSS および z/OS を除くすべてのプラットフォームに適用さ れます。
- 8. BATCHSQL の CACHESTATEMENTS オプションが Replicat パラメータ・ファイ ルで使用されている場合は、これを削除します。
- 9. Manager プロセスのみを起動します。

GGSCI> START MANAGER

10. ターゲットを *v11.1.1* にアップグレードしない場合: ターゲットにデータを送信す る Extract(通常はデータ・ポンプだがプライマリ Extract の場合もある)を、 RMTTRAIL パラメータに FORMAT RELEASE オプションを含めるように変更し ます。これには、オンライン Extract と初期ロード Extract が含まれます。これに より、新規バージョンの Oracle GoldenGate が書き込む証跡に、ダウンストリー ムの Oracle GoldenGate 環境との下位互換性が確保され、ダウンストリームの Replicat でデータの処理が可能になります。

RMTTRAIL <trail> FORMAT RELEASE {9.0 | 9.5 | 10.4}

11. Oracle GoldenGate 証跡の新しいヘッダーが v10 で追加されました。この新しい形 式に正常に切り替えるには、各証跡で、該当するすべての Extract およびデー タ・ポンプ・グループに対して次のコマンドを実行します。

ALTER EXTRACT <group>, ETROLLOVER

12. すべての Extract およびデータ・ポンプ・グループを起動します。

GGSCI> START EXTRACT <group>

# (**Oracle**)クリーンな状態への**DDL**環境の再構築

<span id="page-7-0"></span>これは、Oracle GoldenGate v11.1.1 へのアップグレードの準備として、Oracle GoldenGate DDL オブジェクトを完全に削除してから再インストールするステップです。

- 1. ソースの Oracle GoldenGate プロセスを停止した後、ディレクトリを Oracle GoldenGate インストール・ディレクトリに変更します。
- 2. SQL\*Plus を実行し、SYSDBA 権限を持つユーザーとしてログインします。

- 3. それ以前に DDL を発行したすべてのセッションを切断します。それを行わない 場合、データベースで ORA-04021 エラーが生成される可能性があります。
- 4. ddl disable スクリプトを実行して DDL トリガーを無効にします。
- 5. ddl remove スクリプトを実行して、Oracle GoldenGate DDL トリガー、DDL 履歴 とマーカー表、およびその他の関連オブジェクトを削除します。このスクリプト により、デバッグに必要な場合にスクリプトの出力を記録する ddl remove spool.txt ファイル、および現在のユーザー環境設定を記録する ddl remove set.txt ファイルが生成されます。
- 6. marker remove スクリプトを実行して、Oracle GoldenGate マーカー・サポート・ システムを削除します。このスクリプトにより、デバッグに必要な場合にスクリ プトの出力を記録する marker remove spool.txt ファイル、および marker remove set.txt ファイルが生成されます。
- 7. marker setup スクリプトを実行して、Oracle GoldenGate マーカー・サポート・シ ステムを再インストールします。Oracle GoldenGate スキーマの名前を入力するよ う求められます。
- 8. ddl setup スクリプトを実行します。次の入力を求められます。
	- Oracle GoldenGate DDL スキーマの名前。
	- インストール・モード。INITIALSETUP モードを使用します。このモー ドでは、新規オブジェクトを作成する前に、既存の DDL オブジェクトが 削除され、再作成されます。
- 9. role setup スクリプトを実行して、Oracle GoldenGate DDL ロールを再作成します。
- 10. 作成したロールを、Oracle GoldenGate プロセス(Extract、Replicat、GGSCI およ び Manager)を実行するすべての Oracle GoldenGate ユーザーに付与します。プ ロセスに複数のユーザー名がある場合は、複数回付与が必要になる場合がありま す。
- 11. ddl enable.sql スクリプトを実行して、DDL トリガーを有効にします。
- 12. 実行中のアップグレード手順に戻ります。

### <span id="page-8-0"></span>カスタマ・サポート

Oracle GoldenGateは、適切なタイミングで高品質のサービスをすべての顧客に提供でき るよう全力で取り組んでいます。オラクルのサポート・アナリストには電子メールで連 絡できます。また、電話やインタラクティブなオンライン・サポート・セッションによ り、直接サポートを受けることも可能です。サポートの連絡先情報については、 http://support.oracle.comにアクセスしてください。